# **LightDB Distributed Guide**

发布 22.4

# LightDB

2023年01月18日

# 目录:

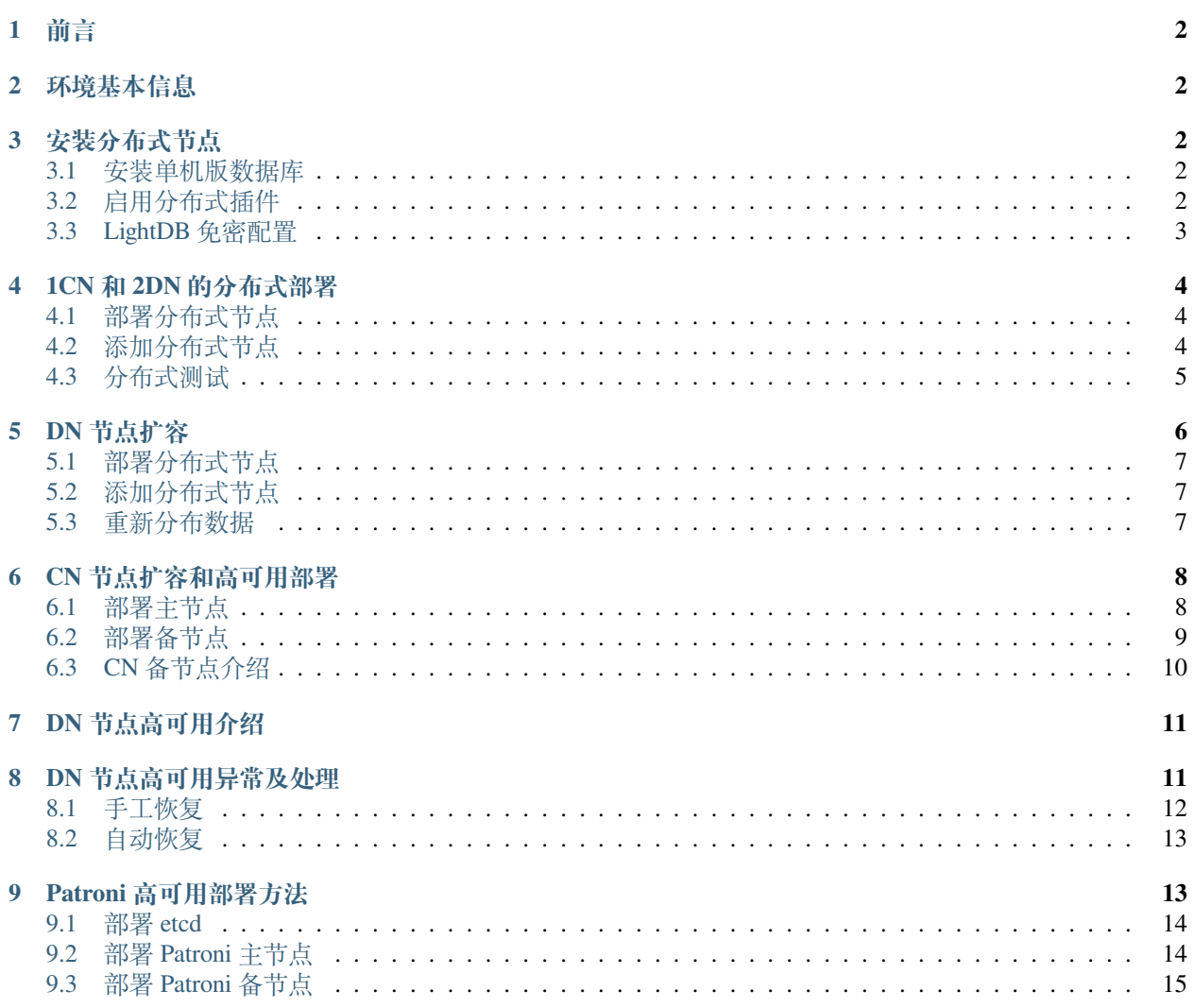

## <span id="page-1-0"></span>**1 前言**

本文提供了手工搭建分布式的步骤及方法,以便自动化程序开发者及客户使用参考。

## <span id="page-1-1"></span>**2 环境基本信息**

本次测试环境为如下 8 台机器:

172.16.0.11 172.16.0.12 172.16.0.13 172.16.0.14 172.16.0.15 172.16.0.16 172.16.0.17 172.16.0.18

为了描述方便,后面指定具体哪台机器时,仅用 ip 地址末段 11,12..18 来指代。

## <span id="page-1-2"></span>**3 安装分布式节点**

#### <span id="page-1-3"></span>**3.1 安装单机版数据库**

首先获取 LightDB 22.4 版本的安装包,解压后,参考 LightDB [安装手册](http://www.light-pg.com/docs/LightDB_Install_Manual/current/install.html#id9) ,在每台机器上安装一个单机版 实例。

为了便于操作, 安装程序会在 ~/.bashrc 中写入 LightDB 相关的环境变量, 可以重新登录一下 shell, 或者 执行 source ~/.bashrc 使得环境变量生效。

我们演示环境把数据库实例安装在 /data/lightdb 目录下, 您在具体操作时可以安装到其他目录下, 只 要 lightdb 用户有对应目录的权限即可。

安装完成后,可以查看 LTHOME 和 LTDATA 环境变量确定实际安装目录和实例目录:

```
[lightdb@0b3770c2d30a ~]$ echo $LTHOME
/data/lightdb/lightdb-x/13.8-22.4
[lightdb@0b3770c2d30a ~]$ echo $LTDATA
/data/lightdb/lightdb-x/13.8-22.4/data/defaultCluster/
```
#### <span id="page-1-4"></span>**3.2 启用分布式插件**

LightDB 分布式功能是在 canopy 插件中实现的,在单机版环境中是没有启用 canopy 插件,需要在每台机器上 手工启用一下。

首先编辑 \$LTDATA/lightdb.conf 文件,修改 GUC 参数 shared\_preload\_libraries, 在参数最开 头加上 canopy 。

例如:

```
# 原 始 值
shared_preload_libraries='lt_stat_statements,lt_stat_activity,lt_prewarm,lt_cron,lt_
,→hint_plan,lt_show_plans'
# 修 改 后(注 意 要 在 开 头 加canopy, 不 能 加 在 其 他 位 置)
```
shared\_preload\_libraries='canopy,lt\_stat\_statements,lt\_stat\_activity,lt\_prewarm,lt\_ *,→*cron,lt\_hint\_plan,lt\_show\_plans'

添加完成后,重启一下数据库让参数生效: lt\_ctl restart 。

使用 ltsql 工具登录数据库,创建测试数据库 test1 和 canopy 插件。

```
[lightdb@0b3770c2d30a ~]$ ltsql
ltsql (13.8-22.4)
Type "help" for help.
# 注: 创 建test1库 用 于 测 试
lightdb@postgres=# CREATE DATABASE test1;
NOTICE: Canopy partially supports CREATE DATABASE for distributed databases
DETAIL: Canopy does not propagate CREATE DATABASE command to workers
HINT: You can manually create a database and its extensions on workers.
CREATE DATABASE
# 注: 切 换 到 刚 创 建 的test1库 中 ,(后 续 可 以 使 用ltsql -d test1直 接 登 录 到test1库 中)
lightdb@postgres=# \c test1
You are now connected to database "test1" as user "lightdb".
# 注: 创 建canopy插 件
lightdb@test1=# CREATE EXTENSION canopy;
CREATE EXTENSION
```
此时插件就创建成功,需要注意的是插件是和数据库关联的,我们演示环境是在 test1 库中, 您也可以在 其他库中做。

### <span id="page-2-0"></span>**3.3 LightDB 免密配置**

因为需要在多个节点中相互调用,以执行分布式执行计划。所以我们指定所有节点机器之间相互登录数据库 都是免密的,配置方法如下:

编辑文件: \$LTDATA/1t\_hba.conf 添加如下配置项:

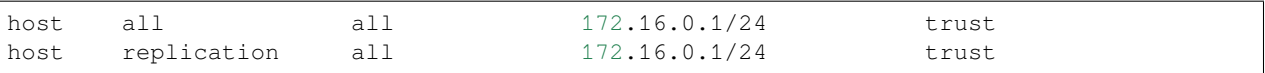

上面配置项的含义就是所有 172.16.0 网段的客户端都可以免密登录数据库。

编辑完成后,调用 lt\_ctl reload 重新加载一下配置文件让配置生效 (无需重启数据库)。

## <span id="page-3-0"></span>**4 1CN 和 2DN 的分布式部署**

基于 LightDB 单机版在 3 台机器上搭建一个由 1CN 和 2DN 组成的分布式集群。LightDB 的安装程序是支持 这种部署方式的 (多机单实例部署方式),这里为了演示部署细节,采用基于单机版 LightDB 的基础上部署。

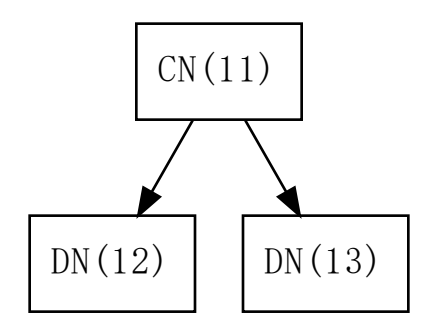

#### <span id="page-3-1"></span>**4.1 部署分布式节点**

参考章节: [安装分布式节点](#page-1-2) , 在 11,12,13 三台机器上各部署分布式节点。

#### <span id="page-3-2"></span>**4.2 添加分布式节点**

我们在 11(CN) 机器上登录数据库,添加两个 DN 节点:

```
[lightdb@0b3770c2d30a defaultCluster]$ ltsql -d test1
ltsql (13.8-22.4)
Type "help" for help.
lightdb@test1=# SELECT canopy_add_node('172.16.0.12', 5432);
canopy_add_node
-----------------
               2
(1 row)
lightdb@test1=# SELECT canopy_add_node('172.16.0.13', 5432);
canopy_add_node
-----------------
               3
(1 row)
lightdb@test1=# SELECT canopy_set_coordinator_host('172.16.0.11', 5432);
canopy_set_coordinator_host
-----------------------------
(1 row)
```
这样就形成了以 11 为 CN 节点, 12 和 13 为 DN 节点的分布式架构。

我们可以查询 pg\_dist\_node 表获取节点信息:

```
lightdb@test1=# select * from pg_dist_node;
nodeid | groupid | nodename | nodeport | noderack | hasmetadata | isactive |␣
,→noderole | nodecluster | metadatasynced | shouldhaveshards
--------+---------+-------------+----------+----------+-------------+----------+------
,→----+-------------+----------------+------------------
    2 | 2 | 172.16.0.12 | 5432 | default | t | t |␣
→primary | default | t | t
   3 | 3 | 172.16.0.13 | 5432 | default | t | t |␣
→primary | default | t | t
   5 | 0 | 172.16.0.11 | 5432 | default | t | t |␣
→primary | default | t | f
(3 rows)
```
#### <span id="page-4-0"></span>**4.3 分布式测试**

我们创建一个分布式表简单测试一下

```
# 创 建 一 个 普 通 本 地 表
lightdb@test1=# create table test_table(id int primary key, name text);
CREATE TABLE
# 插 入10w条 测 试 数 据
lightdb@test1=# insert into test_table select v, v || 'name' from generate_series(1,
,→100000) as v;
INSERT 0 100000
# 把 普 通 表 改 为 分 布 式 表
lightdb@test1=# select create_distributed_table('test_table', 'id');
NOTICE: Copying data from local table...
NOTICE: copying the data has completed
DETAIL: The local data in the table is no longer visible, but is still on disk.
HINT: To remove the local data, run: SELECT truncate local data_after_distributing_
,→table($$public.test_table$$)
create_distributed_table
--------------------------
(1 row)
```
此时我们成功创建了一个分布式表,我们在做查询操作时,会走分布式执行计划:

lightdb@test1=*# explain select count(\*) from test\_table;* QUERY PLAN -------------------------------------------------------------------------------------- *,→*------------------ Aggregate (cost=250.00..250.02 rows=1 width=8) -> Custom Scan (Canopy Adaptive) (cost=0.00..0.00 rows=100000 width=8) Task Count: 32 Tasks Shown: One of 32 -> Task Node: host=172.16.0.12 port=5432 dbname=test1 -> Aggregate (cost=43.99..44.00 rows=1 width=8) -> Seq Scan on test\_table\_102040 test\_table (cost=0.00..38.59 *,→*rows=2159 width=0) (8 rows)

我们可以通过 canopy\_tables 查看分布式表信息:

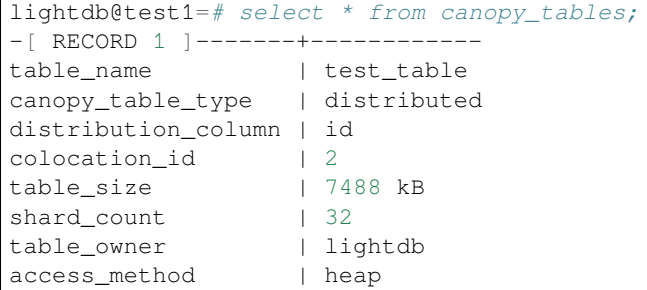

我们通过 canopy\_shards 表查看表数据的分布情况:

```
lightdb@test1=# select table_name,shardid,shard_name,nodename,nodeport from canopy_
,→shards;
table_name | shardid | shard_name | nodename | nodeport
------------+---------+-------------------+-------------+----------
test_table | 102040 | test_table_102040 | 172.16.0.12 | 5432
test_table | 102041 | test_table_102041 | 172.16.0.13 | 5432
test_table | 102042 | test_table_102042 | 172.16.0.12 | 5432
test_table | 102043 | test_table_102043 | 172.16.0.13 | 5432
...
test_table | 102068 | test_table_102068 | 172.16.0.12 | 5432
test_table | 102069 | test_table_102069 | 172.16.0.13 | 5432
test_table | 102070 | test_table_102070 | 172.16.0.12 | 5432
test_table | 102071 | test_table_102071 | 172.16.0.13 | 5432
(32 rows)
```
我们可以看到数据分片分布在 12,13 两台机器上。

## <span id="page-5-0"></span>**5 DN 节点扩容**

我们把前面部署的 1CN/2DN 架构添加 1 个 DN 节点扩展为 1CN/3DN 架构。

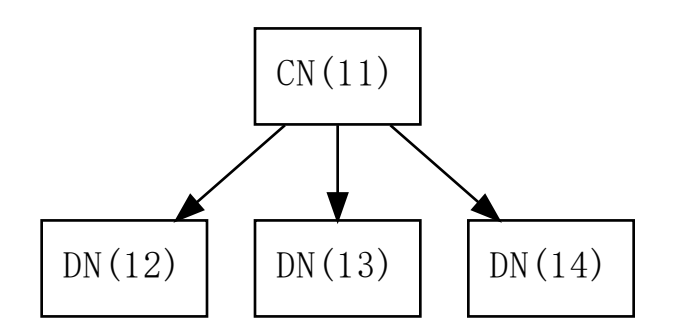

#### <span id="page-6-0"></span>**5.1 部署分布式节点**

在 14 机器上部署分布式节点(参考章节: [安装分布式节点](#page-1-2) )。

#### <span id="page-6-1"></span>**5.2 添加分布式节点**

在 11(CN) 上执行 SQL 添加 DN 节点:

```
lightdb@test1=# SELECT canopy_add_node('172.16.0.14', 5432);
canopy_add_node
-----------------
                6
```
(1 row)

#### <span id="page-6-2"></span>**5.3 重新分布数据**

添加新的 DN 节点后,已有的分布式表是不会自动扩展到新节点的。新创建的分布式表可以自动分布式到 14 节点。如果已有的分布式表确实需要调整,则需要执行 rebalance\_table\_shards 操作,本操作需要依 赖 GUC 参数 wal\_level 调整。

```
lightdb@test1=# SELECT rebalance_table_shards('test_table');
NOTICE: Moving shard 102041 from 172.16.0.13:5432 to 172.16.0.14:5432 ...
ERROR: ERROR: logical decoding requires wal_level >= logical
CONTEXT: while executing command on 172.16.0.13:5432
while executing command on localhost:5432
```
wal\_level 参数调整方法可以参考章节[启用分布式插件](#page-1-4) 中的 shared\_preload\_libraries 参数修改方 法, 把 wal level 修改为 wal level=logical 。

修改后,可以重新执行分片操作:

```
lightdb@test1=# SELECT rebalance_table_shards('test_table');
NOTICE: Moving shard 102041 from 172.16.0.13:5432 to 172.16.0.14:5432 ...
NOTICE: Moving shard 102040 from 172.16.0.12:5432 to 172.16.0.14:5432 ...
NOTICE: Moving shard 102043 from 172.16.0.13:5432 to 172.16.0.14:5432 ...
NOTICE: Moving shard 102042 from 172.16.0.12:5432 to 172.16.0.14:5432 ...
NOTICE: Moving shard 102045 from 172.16.0.13:5432 to 172.16.0.14:5432 ...
NOTICE: Moving shard 102044 from 172.16.0.12:5432 to 172.16.0.14:5432 ...
NOTICE: Moving shard 102047 from 172.16.0.13:5432 to 172.16.0.14:5432 ...
NOTICE: Moving shard 102046 from 172.16.0.12:5432 to 172.16.0.14:5432 ...
NOTICE: Moving shard 102049 from 172.16.0.13:5432 to 172.16.0.14:5432 ...
NOTICE: Moving shard 102048 from 172.16.0.12:5432 to 172.16.0.14:5432 ...
rebalance_table_shards
        ------------------------
(1 row)
```
重新分片后,可以再次查看 canopy\_shards 表查看分布情况,可以看到部分分片已经分布到 14 节点上:

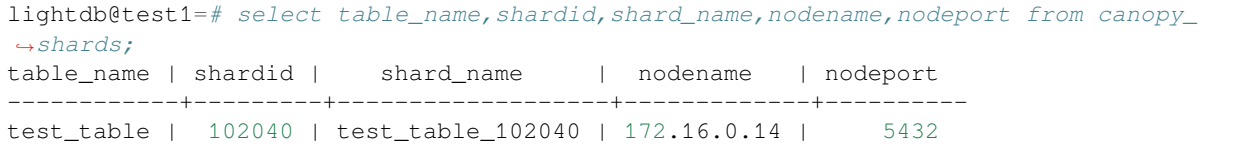

```
test table | 102041 | test table 102041 | 172.16.0.14 | 5432
...
test_table | 102070 | test_table_102070 | 172.16.0.12 | 5432
test_table | 102071 | test_table_102071 | 172.16.0.13 | 5432
(32 rows)
```
## <span id="page-7-0"></span>**6 CN 节点扩容和高可用部署**

LightDB 分布式的 CN 节点和 DN 节点都支持高可用部署形式,以获得更好的可靠性和性能。

在这种架构下,每个节点都是一个小的高可用集群。

在本节中,我们以 11 节点添加一个备机 15 为例讲解如何搭建一主一备高可用集群 (基于 ltcluster), 并且让我 们分布式环境形成如下两个 CN 的结构:

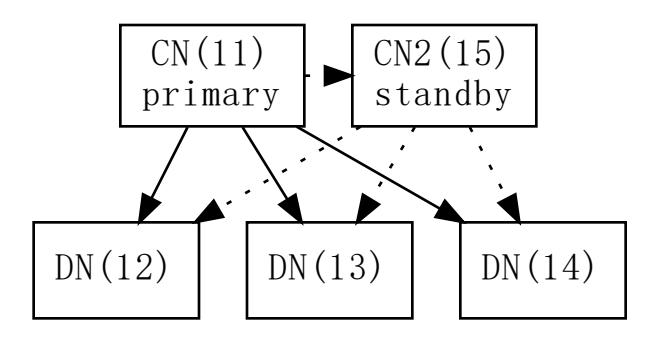

如果您使用 Patroni 可以参考章节 ( *Patroni* [高可用部署方法](#page-12-1) ) 的方法来部署高可用。

#### <span id="page-7-1"></span>**6.1 部署主节点**

我们先给 11 节点注册为 ltcluster 的主节点, 纳入 ltcluster 的管理。

在 11 上创建配置文件 \${LTHOME}/etc/ltcluster/ltcluster.conf :

```
cat>${LTHOME}/etc/ltcluster/ltcluster.conf<<EOF
node_id=11
node_name='cn-11'
conninfo='host=172.16.0.11 port=5432 user=ltcluster dbname=ltcluster connect_timeout=2
,→'
data_directory='${LTDATA}'
pg_bindir='${LTHOME}/bin'
failover='automatic'
log_level=INFO
log_facility=STDERR
log_file='${LTHOME}/etc/ltcluster/ltcluster.log'
shutdown_check_timeout=1800
```

```
use replication slots=true
promote_command='${LTHOME}/bin/ltcluster standby promote -f ${LTHOME}/etc/ltcluster/
,→ltcluster.conf'
follow_command='${LTHOME}/bin/ltcluster standby follow -f ${LTHOME}/etc/ltcluster/
,→ltcluster.conf --upstream-node-id=%n'
EOF
```
在 11 数据库上创建 ltcluster 的专用数据库和用户:

```
ltsql -c "CREATE ROLE ltcluster SUPERUSER PASSWORD 'ltcluster' login;"
ltsql -c "CREATE DATABASE ltcluster OWNER ltcluster;"
```
修 改 shared\_preload\_libraries 参 数, 添 加 ltcluster``配 置 项 (参 考 章 节:ref:`enable\_distributed`), 注意 canopy 有顺序要求, 要在最前面, ltcluster 添 加在 canopy 后面即可。添加后使用 ``lt\_ctl restart 重启数据库让配置生效。

把 11 数据库注册为 ltcluster 主节点:

ltcluster primary register -f *\${*LTHOME*}*/etc/ltcluster/ltcluster.conf -F

启动 ltclusterd 守护进程:

```
ltclusterd -d \
  -f ${LTHOME}/etc/ltcluster/ltcluster.conf \
  -p ${LTHOME}/etc/ltcluster/ltcluster.pid
```
通过如下命令可以查看 ltcluster 集群状态,此时只有一个节点

```
[lightdb@0b3770c2d30a ~]$ ltcluster -f ${LTHOME}/etc/ltcluster/ltcluster.conf service␣
,→status
ID | Name | Role | Status | Upstream | ltclusterd | PID | Paused? | Upstream␣
,→last seen
----+-------+---------+-----------+----------+------------+-------+---------+---------
,→-----------
11 | cn-11 | primary | * running | | running | 21335 | no | n/a
```
#### <span id="page-8-0"></span>**6.2 部署备节点**

在 15 机器上部署单机版,准备作为 11 节点的备机(参考章节: [安装单机版数据库](#page-1-3) )。

在 15 上创建配置文件 \${LTHOME}/etc/ltcluster/ltcluster.conf :

```
cat>${LTHOME}/etc/ltcluster/ltcluster.conf<<EOF
node_id=15
node_name='cn-15'
conninfo='host=172.16.0.15 port=5432 user=ltcluster dbname=ltcluster connect_timeout=2
,→'
data_directory='${LTDATA}'
pg_bindir='${LTHOME}/bin'
failover='automatic'
log_level=INFO
log_facility=STDERR
log_file='${LTHOME}/etc/ltcluster/ltcluster.log'
shutdown check timeout=1800
use_replication_slots=true
```

```
promote_command='${LTHOME}/bin/ltcluster standby promote -f ${LTHOME}/etc/ltcluster/
,→ltcluster.conf'
follow_command='${LTHOME}/bin/ltcluster standby follow -f ${LTHOME}/etc/ltcluster/
,→ltcluster.conf --upstream-node-id=%n'
EOF
```
执行 lt\_ctl\_stop 停止数据库,因为 15 节点是作为 11 节点的备机,所以需要停机从 11 节点拷贝实例数 据库。

```
# 注 意 , 这 一 步 需 要 从11上 拷 贝 完 整 的 实 例 数 据 到15,
# 如 果 数 据 库 已 经 有 较 多 数 据 库 , 拷 贝 耗 时 会 较 久 。
ltcluster -h 172.16.0.11 -p 5432 \
  -U ltcluster -d ltcluster \
   --log-level=DEBUG --verbose \
  -f ${LTHOME}/etc/ltcluster/ltcluster.conf standby clone -F
```
执行 lt\_ctl start 启动数据库。

执行下面命令把 ltcluster 注册为 standby

ltcluster -f *\${*LTHOME*}*/etc/ltcluster/ltcluster.conf standby register

启动 ltclusterd 守护进程:

```
ltclusterd -d \
  -f ${LTHOME}/etc/ltcluster/ltcluster.conf \
  -p ${LTHOME}/etc/ltcluster/ltcluster.pid
```
此时查看集群状态,CN 节点的一主一备已经部署完成。

```
[lightdb@fc9eb9ccfa94 ~]$ ltcluster -f ${LTHOME}/etc/ltcluster/ltcluster.conf service␣
,→status
ID | Name | Role | Status | Upstream | ltclusterd | PID | Paused? | Upstream␣
,→last seen
----+-------+---------+-----------+----------+------------+-------+---------+---------
,→-----------
11 | cn-11 | primary | * running | | running | 21335 | no | n/a
15 | cn-15 | standby | running | cn-11 | running | 1302 | no | 1␣
,→second(s) ago
```
#### <span id="page-9-0"></span>**6.3 CN 备节点介绍**

默认情况下,在 15 上可以执行只读操作。

```
lightdb@test1=# select count(*) from test_table;
count
--------
100000
(1 row)
lightdb@test1=# update test_table set name='abc' where id = 1;
ERROR: writing to worker nodes is not currently allowed
DETAIL: the database is read-only
```
在 LightDB 高可用的备机中,因为所有数据前部来源于流复制,所以在备机是不能直接支持写操 作的。但在分布式环境中,DML 操作是分发到 DN 节点执行的,所以 CN 备节点在启用 canopy. writable standby coordinator 选项后,可以在 15 上执行分布式表的 DML 操作。

```
lightdb@test1=# set canopy.writable_standby_coordinator=on;
SET
lightdb@test1=# update test_table set name='abc' where id = 1;
UPDATE 1
# DDL操 作 依 然 不 支 持
lightdb@test1=# create table test_table2(id int primary key);
RROR: cannot execute CREATE TABLE in a read-only transaction
```
## <span id="page-10-0"></span>**7 DN 节点高可用介绍**

参考章节 ( *CN* [节点扩容和高可用部署](#page-7-0) ), 同样可以为 DN 节点添加备机,本节不再讲述部署细节。假设已经 为 DN 节点 12 添加一个备节点 16, 形成如下架构:

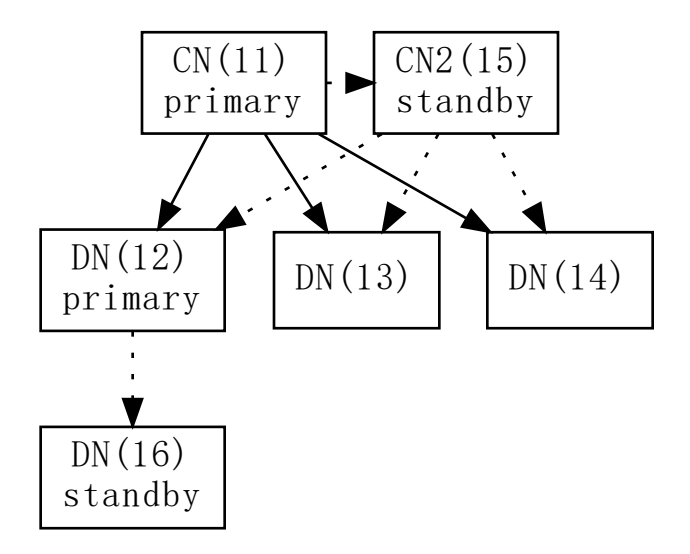

## <span id="page-10-1"></span>**8 DN 节点高可用异常及处理**

下面我们主动停止 12 的数据库,等会儿后,在 16 上可以查看 12 和 16 高可用集群状态:

```
[lightdb@7531b42d601c ~]$ ltcluster -f $LTHOME/etc/ltcluster/ltcluster.conf service␣
,→status
ID | Name | Role | Status | Upstream | ltclusterd | PID | Paused? | Upstream␣
,→last seen
----+-------+---------+-----------+----------+------------+------+---------+----------
,→----------
```
(续上页) 12 | cn-12 | primary | - failed | ? | n/a | n/a | n/a | n/a 16 | cn-16 | primary | \* running | | running | 1161 | no | n/a WARNING: following issues were detected - unable to connect to node "cn-12" (ID: 12) HINT: execute with --verbose option to see connection error messages

此时 16 已经提升为 primary。

此时虽然备机已经通过 ltclusterd 守护进程自动提升为主,但是分布式集群中的节点数据仍然指向 12 节点。 所以执行 SQL 还是会失败。

lightdb@test1=*# select count(\*) from test\_table;* ERROR: connection to the remote node 172.16.0.12:5432 failed with the following *,→*error: could not connect to server: Connection refused Is the server running on host "172.16.0.12" and accepting TCP/IP connections on port 5432?

#### <span id="page-11-0"></span>**8.1 手工恢复**

我们在 11(CN) 上把 12 节点的元数据改成指向 16 节点 ( pg\_dist\_node 表)。

```
# 查 询pg_dist_node得 到12节 点 的nodeid为2
lightdb@test1=# select * from pg_dist_node;
nodeid | groupid | nodename | nodeport | noderack | hasmetadata | isactive |␣
,→noderole | nodecluster | metadatasynced | shouldhaveshards
      --------+---------+-------------+----------+----------+-------------+----------+------
,→----+-------------+----------------+------------------
    2 | 2 | 172.16.0.12 | 5432 | default | t | t |␣
→primary | default | t | t
    3 \mid 3 \mid 172.16.0.13 \mid 5432 \mid \text{default} \mid t \mid t \mid \text{t} \mid→primary | default | t | t
    5 | 0 | 172.16.0.11 | 5432 | default | t | t |␣
→primary | default | t | f
  6 | 5 | 172.16.0.14 | 5432 | default | t | t |␣
→primary | default | t | t
(4 rows)
# 修 改nodeid=2的 节 点 数 据 库 地 址 为: 172.16.0.16:5432
lightdb@test1=# select canopy_update_node(2,'172.16.0.16',5432);
canopy_update_node
--------------------
(1 row)
# 此 时 再 次 查 询 分 布 式 表 , 已 经 可 以 查 询 成 功 。
lightdb@test1=# select count(*) from test_table;
count
100000
(1 row)
```
#### <span id="page-12-0"></span>**8.2 自动恢复**

根据前面分析,高可用 failover 后,只需要调用 canopy\_update\_node 更新一下元数据就可以了。我们可 以通过手工或者高可用管理工具完成这个操作。

LightDB 提供了 canopy ha\_monitor.sh 用于监控 DN 节点的 failover 事件。这个脚本部署在 CN 上, 如 果有多个 CN, 在每个 CN 上面部署一个。

在启动此脚本前,需要修改脚本配置,打开脚本 \${LTHOME}/bin/canopy\_ha\_monitor.sh,修改如下 参数:

*#!/bin/bash*

```
# ---------------- config start -------------------
# 分 布 式 数 据 库 名 称(在 此 数 据 库 中 必 须 创 建)
readonly DATABASE_NAME=postgres
# 数 据 库 用 户 名
readonly DATABASE_USER=lightdb
# CN节 点 的 数 据 库ip地 址 和 端 口 号 , 如 果 有 多 个CN, 则 配 置 本 机CN就 可 以 了
readonly CN_CONNECT_INFO="172.16.0.19:61001"
declare -A DN_HA_MAP
# DN: primary => standby
# 所 有DN的 高 可 用 关 联 信 息 , 前 面 是 主 , 后 面 是 备
DN_HA_MAP=(
  ["172.16.0.18:61001"]="172.16.0.18:61002"
   ["172.16.0.17:61001"]="172.16.0.17:61002"
)
    # ---------------- config end -------------------
```
运行脚本后,会连接 CN 节点数据库,获取所有 DN 节点信息,并检测数据库工作是否正常。

如果有异常,则检测对应 DN 节点的备库是否工作正常,是否已经切换为主模式,如果备库已经切换为主模 式, 则调用 canopy\_update\_node 函数在 CN 节点上修改对应节点的地址为备库的地址。这样分布式数据库就 可以正常使用。

## <span id="page-12-1"></span>**9 Patroni 高可用部署方法**

因为每个节点的高可用集群是独立的,所以我们前面部署的基础上,增加一个 17 节点作为 13 节点的备机, 让 13 和 17 两个节点组成 Patroni 高可用集群,以演示高可用的部署方法。最终架构如下所示:

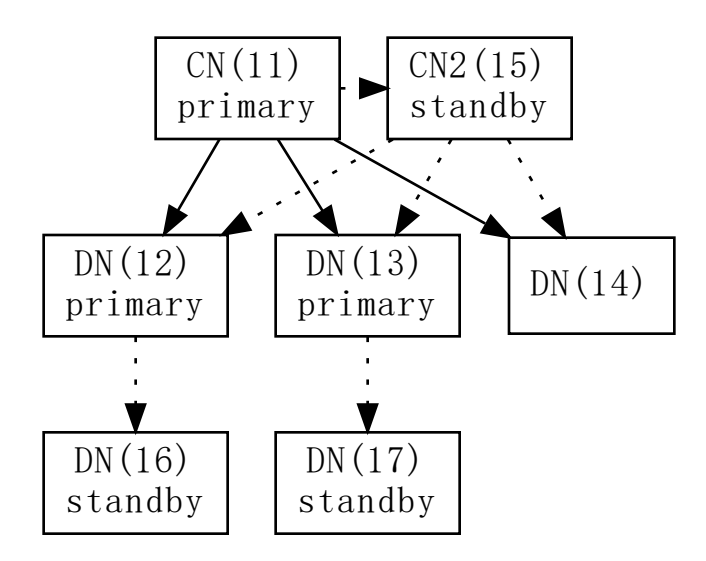

#### <span id="page-13-0"></span>**9.1 部署 etcd**

Patroni 需要依赖 ETCD, 我们在 18 机器上部署一个单机版的 ETCD, 在正式环境需要部署 ETCD 集群。 获取 etcd 的 release 包后, 解压就可以使用。本文测试版本为: etcd-v3.4.23-linux-amd64

```
etcd --name 'etcd18' \
  --data-dir '/data/etcd' \
  --listen-client-urls 'http://0.0.0.0:2379' \
  --advertise-client-urls 'http://172.16.0.18:2379' \
  --listen-peer-urls 'http://0.0.0.0:2380' \
  --initial-advertise-peer-urls 'http://0.0.0.0:2380' \
  --enable-v2=true
```
## <span id="page-13-1"></span>**9.2 部署 Patroni 主节点**

获取 LightDB 的 Patroni 安装包 ( patroni-2.1.3-lightdb ), 在 13 机器上解压。

因为 Patroni 是基于 Python 开发, 所以需要先有 Python3 环境, 然后安装如下依赖:

```
# 先 进 入 patroni-2.1.3-lightdb 目 录
pip3 install --user -U pip setuptools
pip3 install --user -r requirements.txt
pip3 install --user psycopg
```
进入 patroni-2.1.3-lightdb 目录, 修改配置文件 lightdb0.yml :

```
# 集 群 名 称
scope: cluster13
```

```
#节 点 名 称
name: lightdb13
# etcd配 置 段 中 添 加hosts
hosts:
- 172.16.0.18:2379
# postgresql配 置 段
# 修 改listen,设 置 为 机 器A上 实 例 的 监 听 端 口 和IP
listen: 127.0.0.1,172.16.0.13:5432
connect_addr: 172.16.0.13:5432
# 修 改data_dir, 同 前 文 安 装 时 一 致
data_dir: /data/lightdb/lightdb-x/13.8-22.4/data/defaultCluster
# 修 改 superuser 用 户 名 密 码, 同 前 文 安 装 时 保 持 一 致, 例 如:
superuser:
  username: lightdb
   password: lightdb123
```
登录数据库,创建 Patroni 需要的用户,如果您用其他的用户名和密码,需要对应修改 lightdb0.yml 配置 文件。

**CREATE USER** replicator **WITH** replication **encrypted** password 'rep-pass'; **CREATE USER** rewind\_user **WITH encrypted** password 'rewind\_password';

启动 patroni

./patroni.py lightdb0.yml

此时可以通过 patronictl.py 工具杳看集群状态, 此时显示仅有一个 Role 为 Leader 的节点:

```
[lightdb@1e631f45d1f0 patroni-2.1.3-lightdb]$ ./patronictl.py -c ./lightdb0.yml list
+-----------+-------------+--------+---------+----+-----------+-----------------+
| Member | Host | Role | State | TL | Lag in MB | Pending restart |
+ Cluster: cluster13 (7188356765573697849) --+----+-----------
| lightdb13 | 172.16.0.13 | Leader | running | 2 | | * |
   +-----------+-------------+--------+---------+----+-----------+-----------------+
```
#### <span id="page-14-0"></span>**9.3 部署 Patroni 备节点**

在备节点 17 上,同样参考章节 ( 部署 *Patroni* [主节点](#page-13-1) ), 修改 lightdb0.yml

进入 patroni-2.1.3-lightdb 目录, 修改配置文件 lightdb0.yml :

```
# 集 群 名 称
scope: cluster13
#节 点 名 称
name: lightdb17
# etcd配 置 段 中 添 加hosts
hosts:
-172.16.0.18:2379# postgresql配 置 段
# 修 改listen,设 置 为 机 器A上 实 例 的 监 听 端 口 和IP
```

```
listen: 127.0.0.1,172.16.0.17:5432
connect_addr: 172.16.0.17:5432
# 修 改data_dir, 同 前 文 安 装 时 一 致
data_dir: /data/lightdb/lightdb-x/13.8-22.4/data/defaultCluster
# 修改superuser用户名密码, 同前文安装时保持一致,例如:
superuser:
  username: lightdb
  password: lightdb123
```
启动 patroni

./patroni.py lightdb0.yml

因为 cluster13 集群已经有主节点,所以 17 节点自动工作在备机模式。

此时通过 patronictl.py 工具查看集群状态,可以看到 patroni 集群有两个节点组成。

```
[lightdb@1e631f45d1f0 patroni-2.1.3-lightdb]$ ./patronictl.py -c ./lightdb0.yml list
+-----------+-------------+---------+---------+----+-----------+-----------------+
| Member | Host | Role | State | TL | Lag in MB | Pending restart |
+ Cluster: cluster13 (7188356765573697849) ---+----+-----------+-----------------+
| lightdb13 | 172.16.0.13 | Leader | running | 4 | | * |
| lightdb17 | 172.16.0.17 | Replica | running | 4 | 0 | * |
+-----------+-------------+---------+---------+----+-----------+-----------------+
```